# HOW TO CREATE AN ACCOUNT FOR TECH SUPPORT:

We advise that each Technician create their own account.

## 1) Navigate to www.aetools.us and click on the TECH SUPPORT tab.

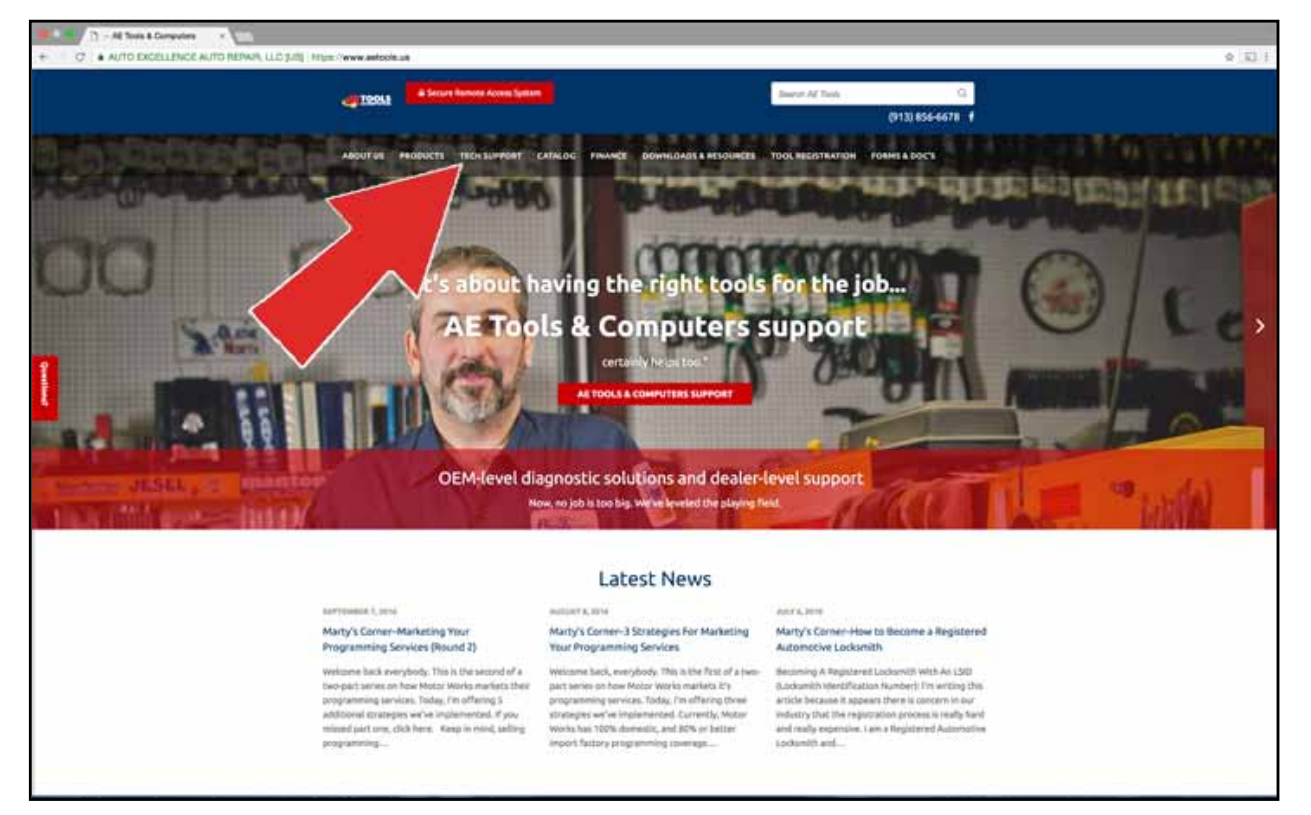

#### 2) It will direct you to this SUPPORT page. Click on the link in the blue.

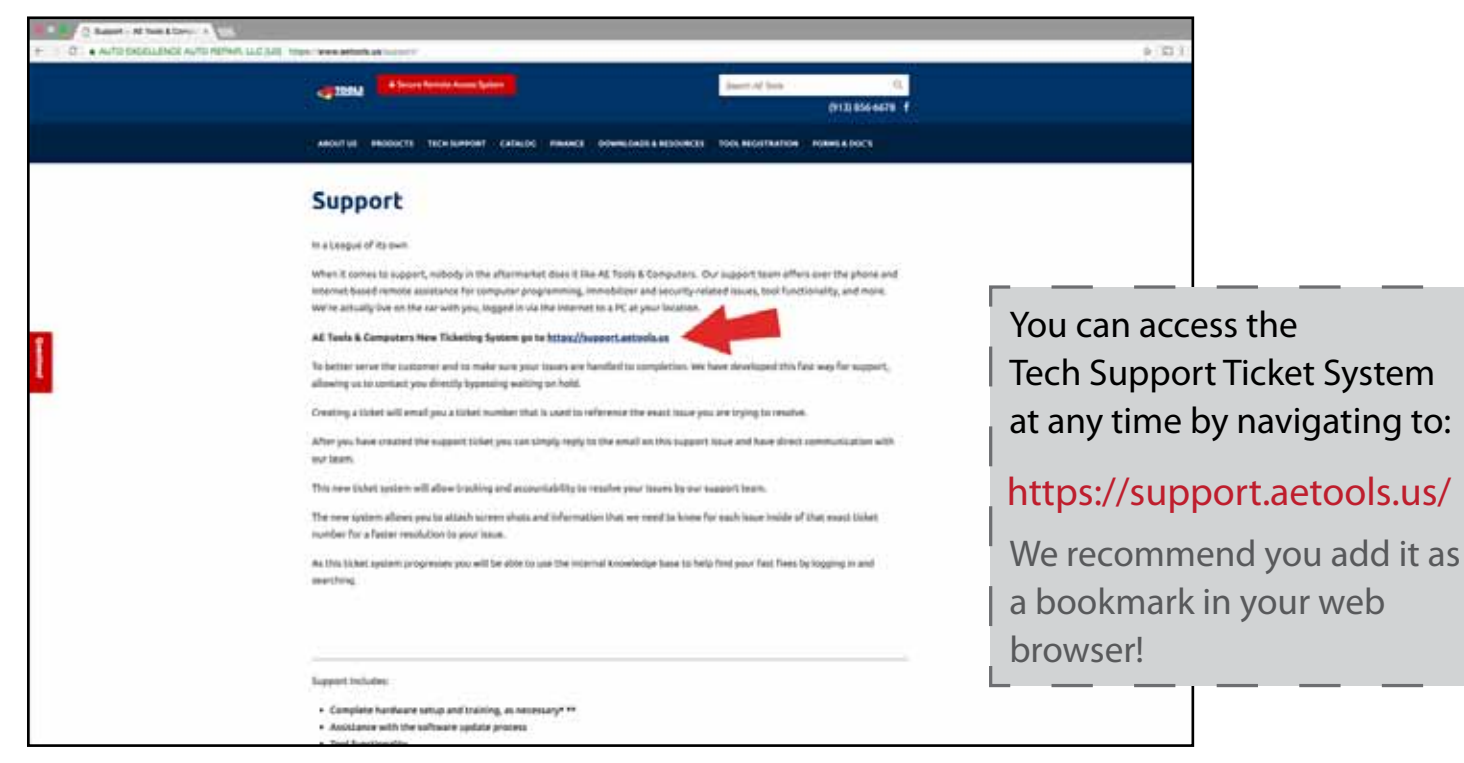

### 3) The link will direct you to a page that looks like the one below. Click on SIGN IN.

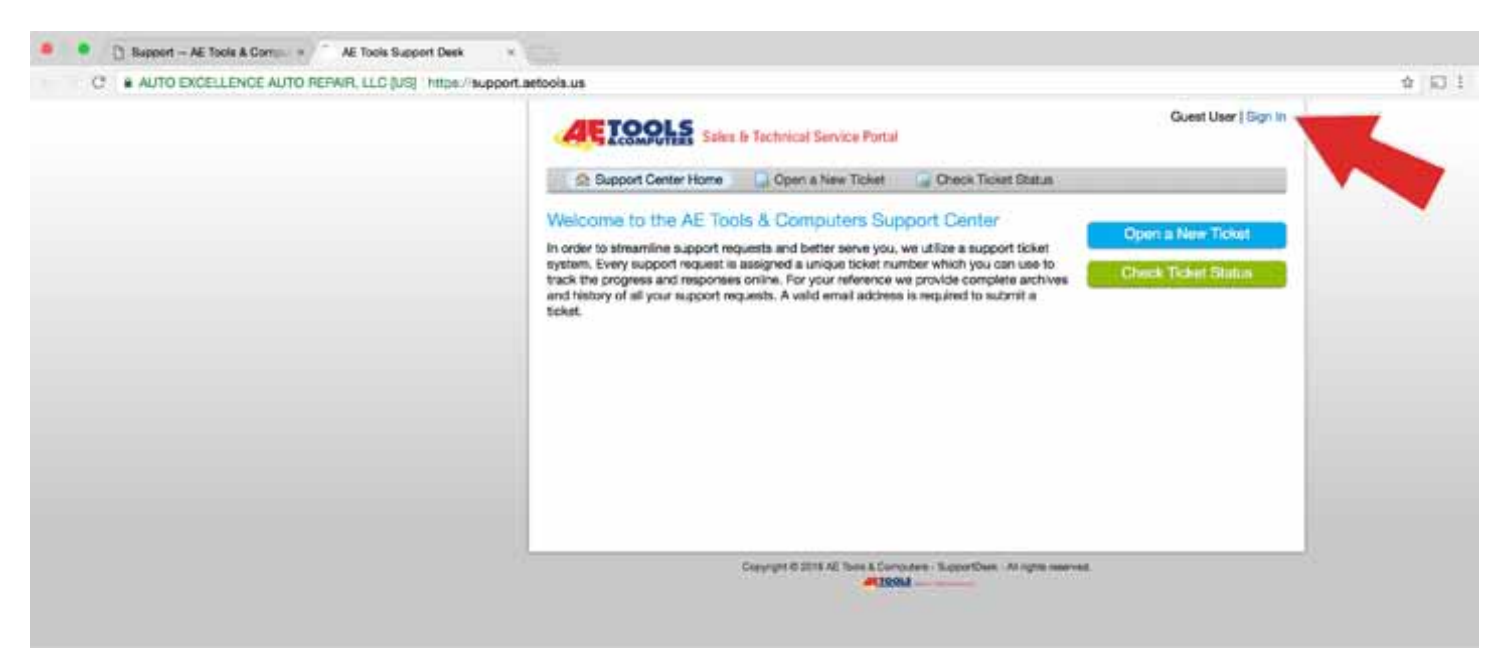

## 4) Next, click on CREATE AN ACCOUNT.

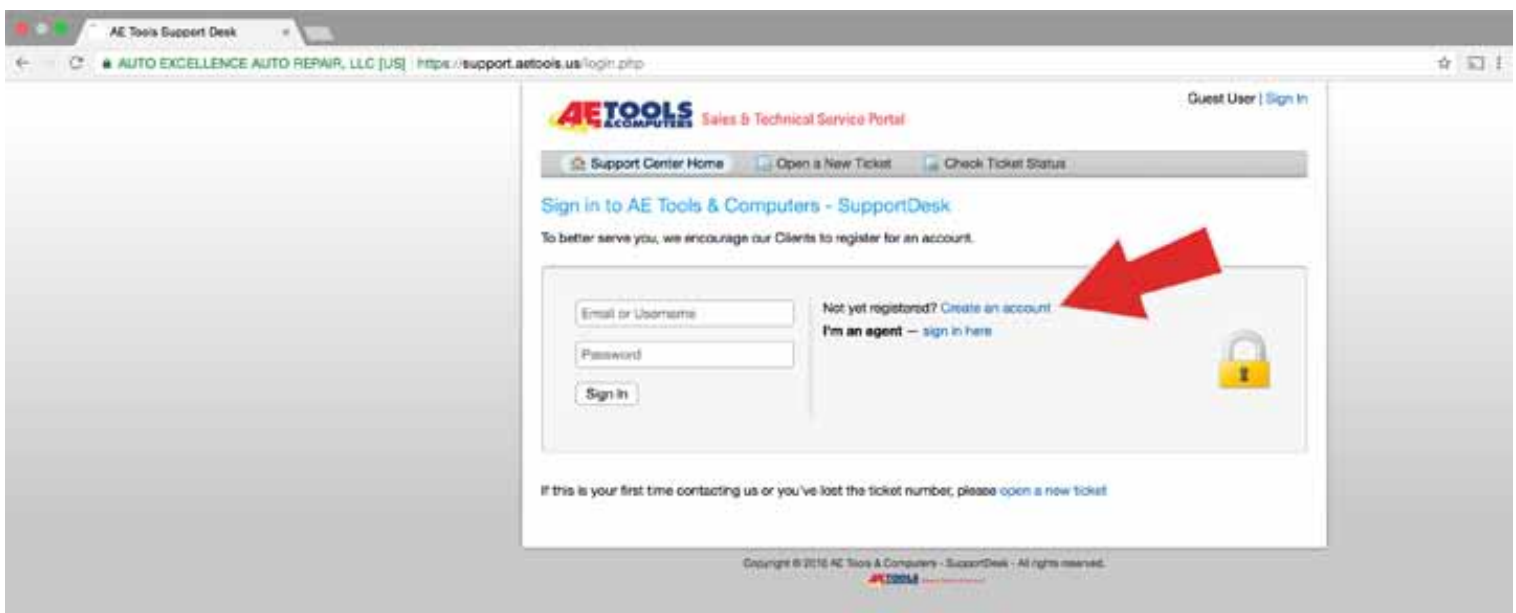

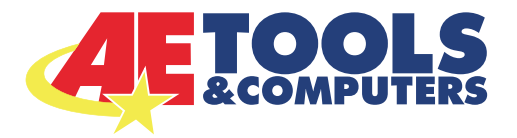

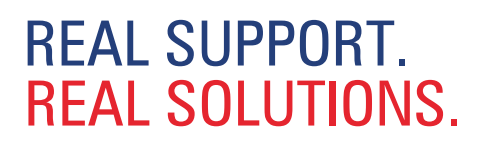

5) Enter your contact and company information into the fields.

\* We advise that each Technician create their own account.

\* Register with an email that you have easy access to.

- \* Use your cell phone number, or the number where you can be reached.
- \* Your AE Tools Customer Number can be located on previous quotes or invoices. Call us at 913-856-6678 if you need assistance locating it.
- \* CLICK ON AUTO DETECT if you are unsure of your timezone.
- \* WE RECOMMEND YOU WRITE DOWN YOUR PASSWORD OR CREATE A NOTEPAD FILE ON YOUR COMPUTERS DESKTOP FOR FUTURE USE.
- \* CLICK ON REGISTER ONCE ALL FIELDS ARE COMPLETE.

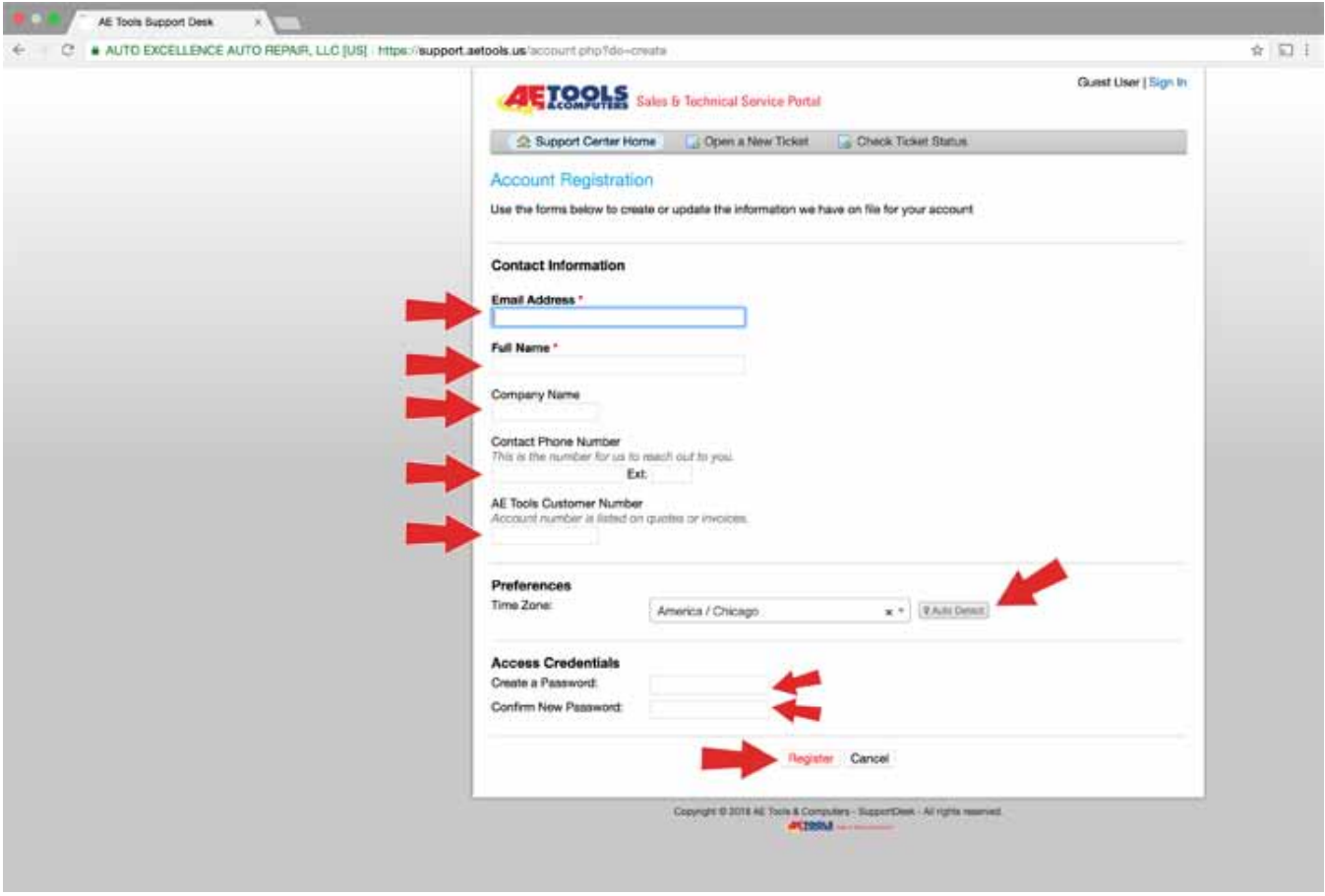

#### 6) You will be directed to the screen below. It will instruct you to

*open the email account you registered with*, and to CONFIRM YOUR ACCOUNT.

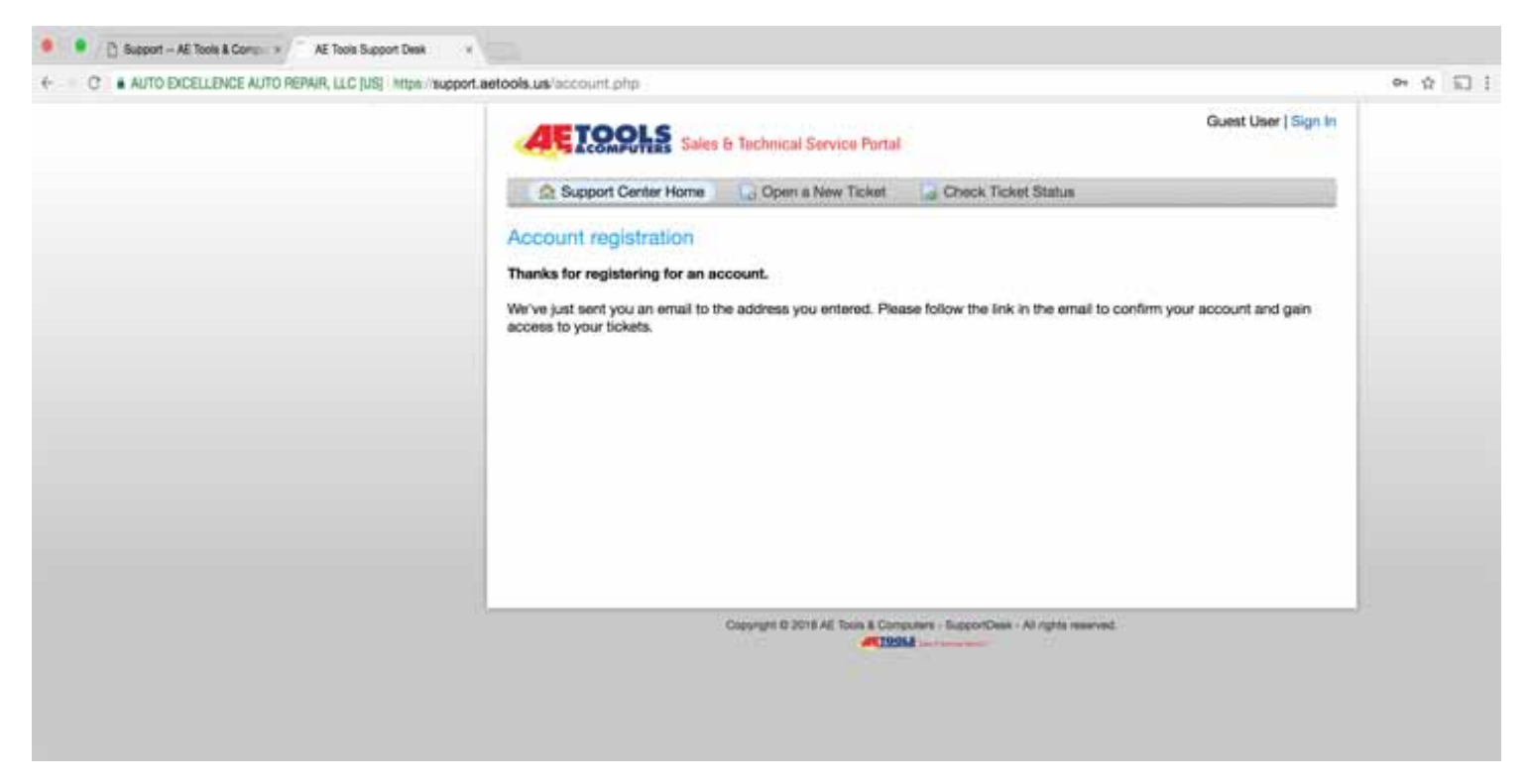

# 7) You will need to CONFIRM YOUR ACCOUNT by *opening the email account you registered with*, and CLICK ON THE LINK IN THE EMAIL to confirm and verify your account.

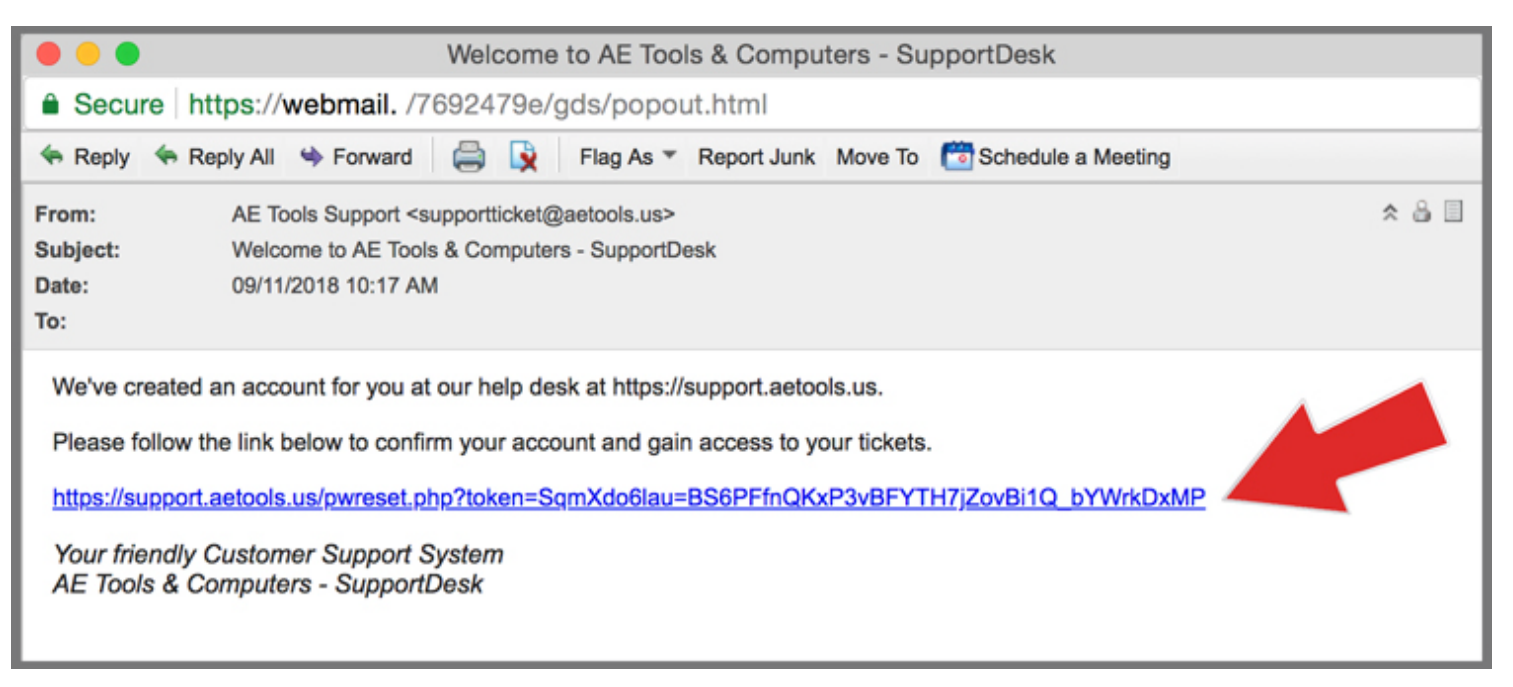

8) After clicking on the link in the email, you will be redirected to the screen below indicating that the account has been successfully confirmed and is now active.

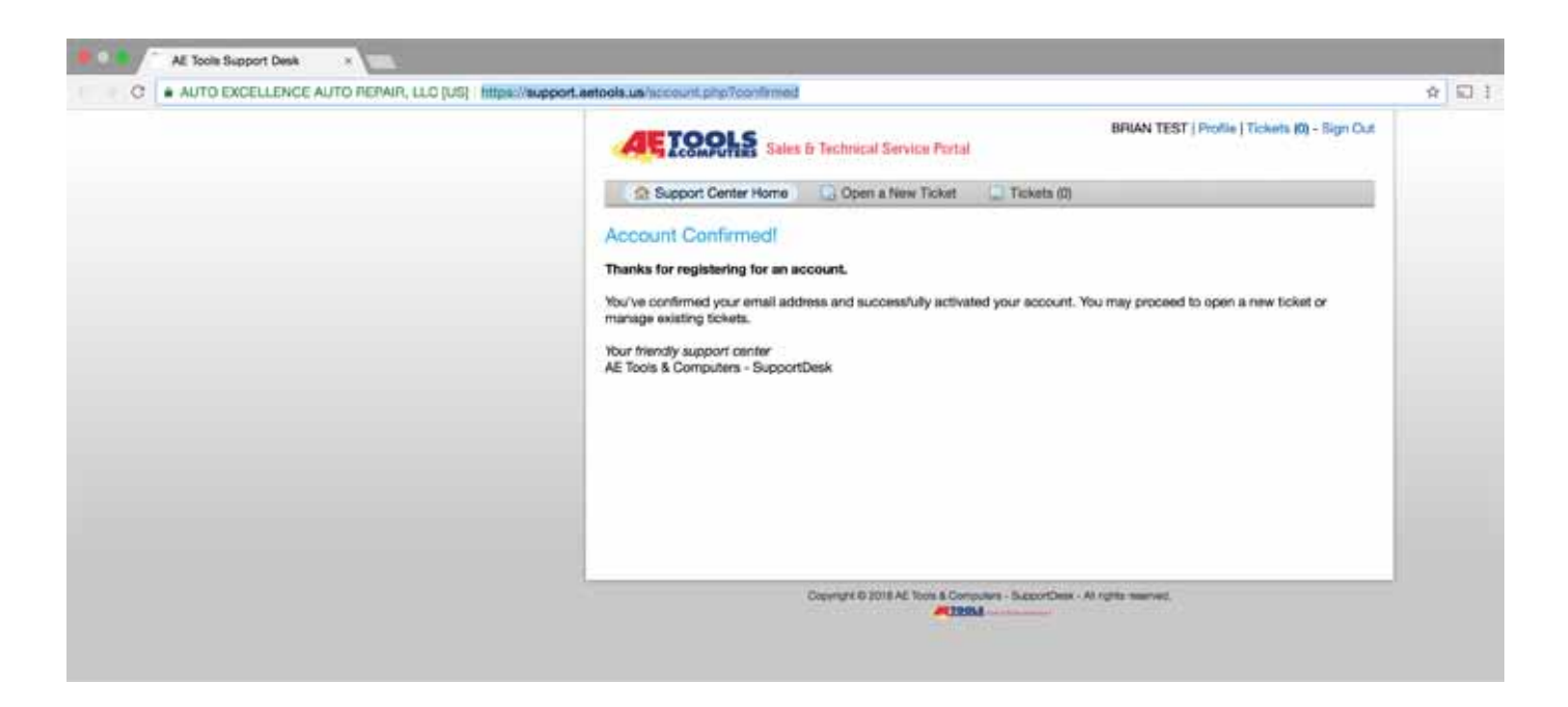

That's it! You now have an account registered with the new AE TOOLS & COMPUTERS Tech Support Ticket System!

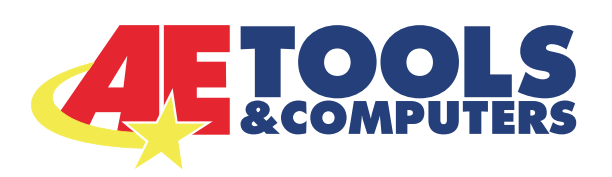

**REAL SUPPORT. REAL SOLUTIONS.** 913.856.6678 **WWW.AETOOLS.US** 

### YOU'VE GOT TECH SUPPORT

This support is included with all tools purchased through AE Tools… for the life of the tool!

> LIVE SUPPORT HOURS: \*(9AM - 6PM ON TUESDAYS) MONDAY - FRIDAY 8 AM- 6 PM CST\*